# **OFS Insurance IFRS 17 Analyzer**

**Cloning Reference Guide**

**Release 8.x**

**Dec 2015**

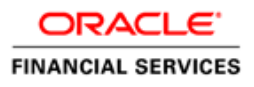

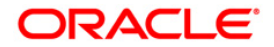

#### **OFS Cloning Reference Guide**

Copyright © 2020 Oracle and/or its affiliates. All rights reserved.

This software and related documentation are provided under a license agreement containing restrictions on use and disclosure and are protected by intellectual property laws. Except as expressly permitted in your license agreement or allowed by law, you may not use, copy, reproduce, translate, broadcast, modify, license, transmit, distribute, exhibit, perform, publish, or display any part, in any form, or by any means. Reverse engineering, disassembly, or decompilation of this software, unless required by law for interoperability, is prohibited.

The information contained herein is subject to change without notice and is not warranted to be errorfree. If you find any errors, please report them to us in writing.

If this is software or related documentation that is delivered to the U.S. Government or anyone licensing it on behalf of the U.S. Government, then the following notice is applicable:

U.S. GOVERNMENT END USERS: Oracle programs, including any operating system, integrated software, any programs installed on the hardware, and/or documentation, delivered to U.S. Government end users are "commercial computer software" pursuant to the applicable Federal Acquisition Regulation and agency-specific supplemental regulations. As such, use, duplication, disclosure, modification, and adaptation of the programs, including any operating system, integrated software, any programs installed on the hardware, and/or documentation, shall be subject to license terms and license restrictions applicable to the programs. No other rights are granted to the U.S. Government.

This software or hardware is developed for general use in a variety of information management applications. It is not developed or intended for use in any inherently dangerous applications, including applications that may create a risk of personal injury. If you use this software or hardware in dangerous applications, then you shall be responsible to take all appropriate fail-safe, backup, redundancy, and other measures to ensure its safe use. Oracle Corporation and its affiliates disclaim any liability for any damages caused by use of this software or hardware in dangerous applications.

Oracle and Java are registered trademarks of Oracle and/or its affiliates. Other names may be trademarks of their respective owners.

Intel and Intel Xeon are trademarks or registered trademarks of Intel Corporation. All SPARC trademarks are used under license and are trademarks or registered trademarks of SPARC International, Inc. AMD, Opteron, the AMD logo, and the AMD Opteron logo are trademarks or registered trademarks of Advanced Micro Devices. UNIX is a registered trademark of The Open Group.

This [software](http://www.google.com/) or hardware and documentation may provide access to or information about content, products, and services from third parties. Oracle Corporation and its affiliates are not responsible for and expressly disclaim all warranties of any kind with respect to third-party content, products, and services unless otherwise set forth in an applicable agreement between you and Oracle. Oracle Corporation and its affiliates will not be responsible for any loss, costs, or damages incurred due to your access to or use of third-party content, products, or services, except as set forth in an applicable agreement between you and Oracle.

Fo[r information](http://www.google.com/) on third party licenses, click [here.](https://docs.oracle.com/cd/E61555_01/licensing.htm)

# **Document Control**

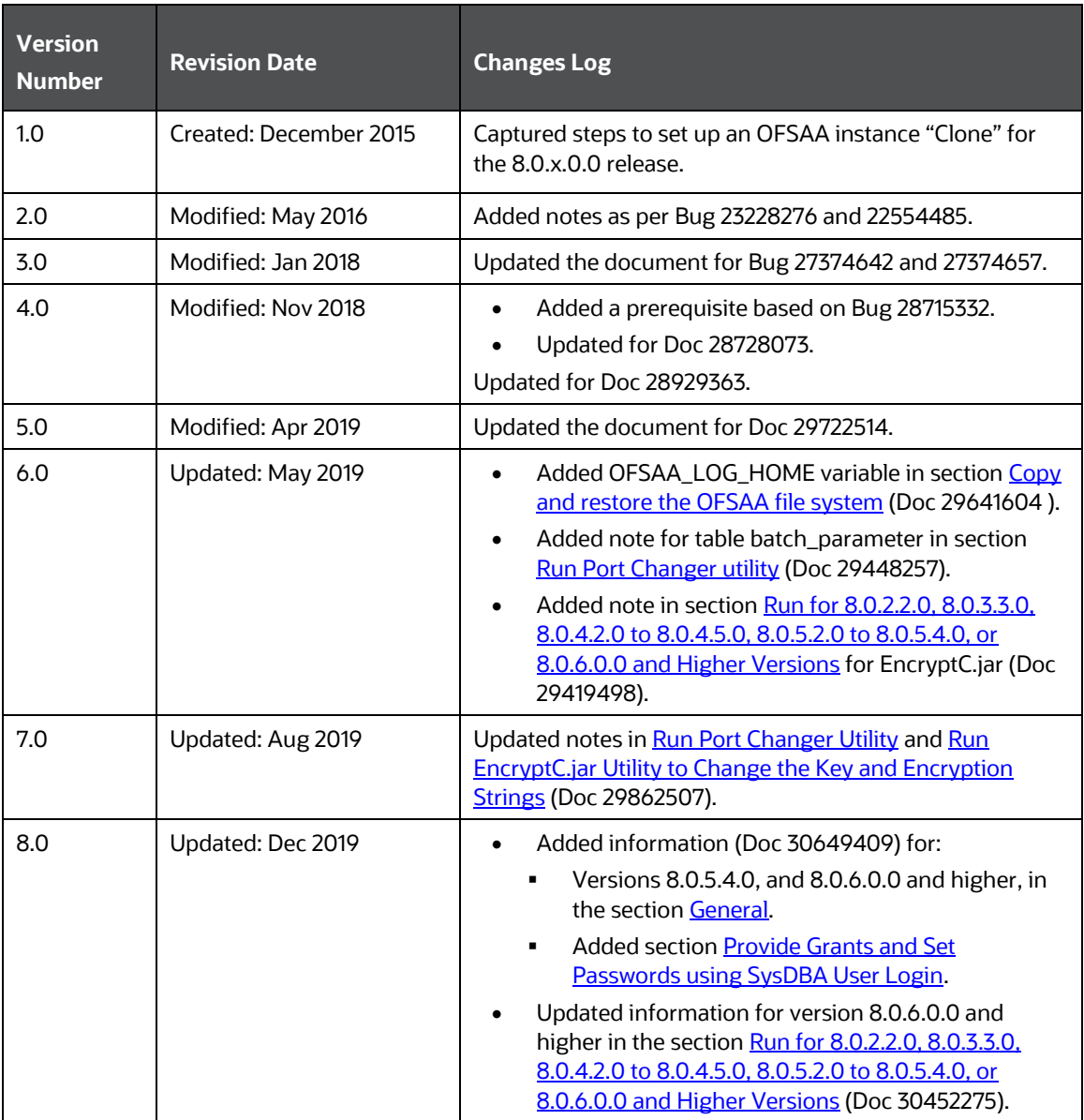

# **Table of Contents**

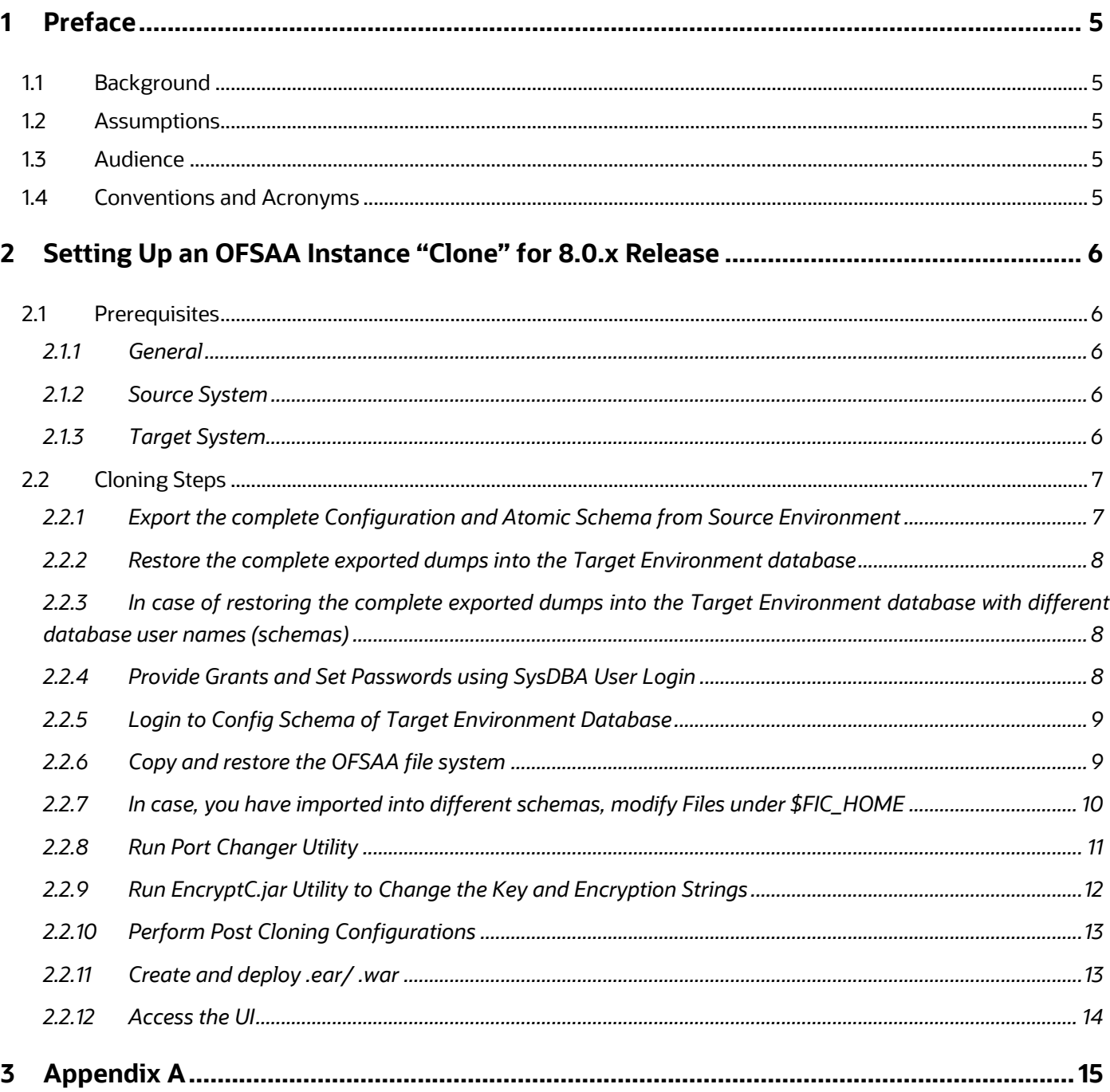

# <span id="page-4-0"></span>**1 Preface**

The purpose of this document is to serve as a reference material to OFSAA administrators with detailed steps to set up an OFSAA instance "Clone" for the 8.0.x.0.0 release.

# <span id="page-4-1"></span>**1.1 Background**

There is a consistent need for a faster and effective approach of replicating an existing OFSAA instance for further project developments, that is, setting up OFSAA instances that are exact copies of the current OFSAA instance.

### <span id="page-4-2"></span>**1.2 Assumptions**

This document assumes a working Source OFSAA 8.0 instance is in place. It also assumes an appropriate Target system exists for the new OFSAA setup that is being created.

### <span id="page-4-3"></span>**1.3 Audience**

This reference guide is intended for administrators and implementation consultants who are responsible for the cloning of an OFSAA instance.

## <span id="page-4-4"></span>**1.4 Conventions and Acronyms**

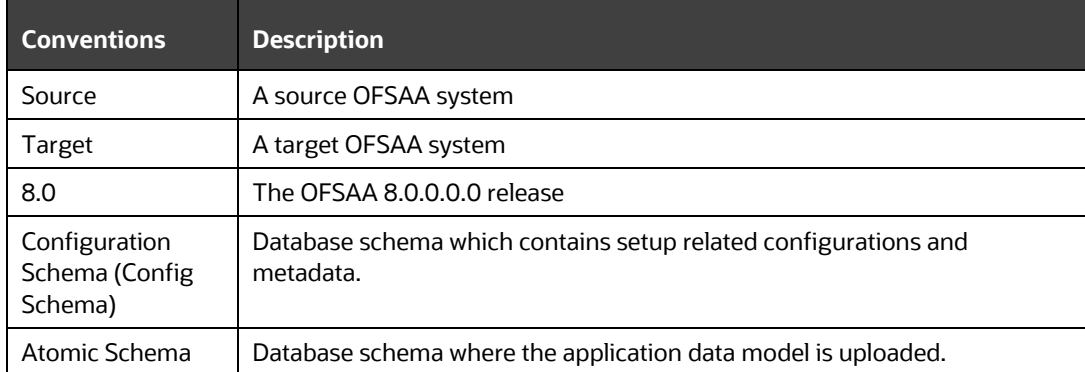

# <span id="page-5-1"></span>**2 Setting Up an OFSAA Instance "Clone" for 8.0.x Release**

### <span id="page-5-2"></span>**2.1 Prerequisites**

The documented steps in the subsequent sections should be followed only after the following prerequisites are in place:

### <span id="page-5-0"></span>**2.1.1 General**

- **1.** FTP/ SFTP service should be running on the OFSAA Target system. User credentials to be available prior to the subsequent activities.
- **2.** If the OFS AAI (platform) version in use is 8.0.0.0.0, download and install patch **20422514** in Source.
- **3.** If the OFS AAI (platform) version in use is 8.0.1.0.0, download and install patch **22329222** in Source.
- **4.** If the OFS AAI (platform) version in use is 8.0.5.0.x or 8.0.5.1.x, upgrade the source to 8.0.5.2.0 by installing the OFS AAI 8.0.5.2.0 ML patch **27552096**, or by installing the OFS AAI 8.0.5.4.0 ML patch **29922464**.
- **5.** If the OFS AAI (platform) version in use is 8.0.6.0.0 and higher, OFSAA Cloning with different schema names is not supported. You have to keep the user name and password of the schema users same as in the source system.

### <span id="page-5-3"></span>**2.1.2 Source System**

- **1.** All OFSAA services are brought down.
- **2.** Database connection details such as RAC/ NON-RAC URL, SID/ Service Name, and User credentials are available.

### <span id="page-5-4"></span>**2.1.3 Target System**

**1.** All basic software required for the installation of OFSAA applications (including infrastructure) are installed and working on the machine identified as the Target OFSAA instance. You can use the "Environment Check" utility to verify the system readiness.

For details on Software and Hardware Requirements, refer to the respective OFSAA Application Pack Installation and Configuration Guide available in [OHC Documentation Library.](https://docs.oracle.com/en/industries/financial-services/)

For details on usage of Environment Check Utility, see OFS Analytical Applications Environment [Check Utility Guide.](https://docs.oracle.com/cd/E60058_01/install.htm)

**2.** Web Server and Web Application Server are configured. For details on how to configure, see Appendix A in the 8.0.0.0.0 and 8.0.2.0.0 [OFS AAAI Application Pack Installation and](https://docs.oracle.com/cd/E60058_01/install.htm)  [Configuration Guide.](https://docs.oracle.com/cd/E60058_01/install.htm) 

- **3.** OFSAA installation folder is identified as  $\frac{1}{2}$  Figure with permissions 750. For example, /scratch/ofsaanew/OFSAA
- **4.** OFSAA staging/ metadata repository folder is identified as "ftpshare" with permissions 775. For example, / scratch/ofsaanew/ftpsharenew.
- **5.** Database connection details such as RAC/ NON-RAC URL, SID/ Service Name, and User credentials are available.

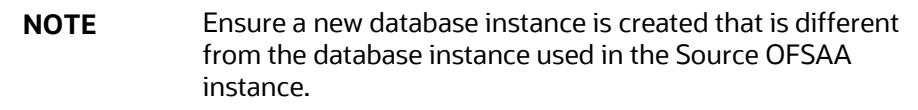

**6.** Web Server/ Web Application Server identified for the deployment of OFSAA applications is installed and configured on the machine identified as the Web Server/ Web Application Server.

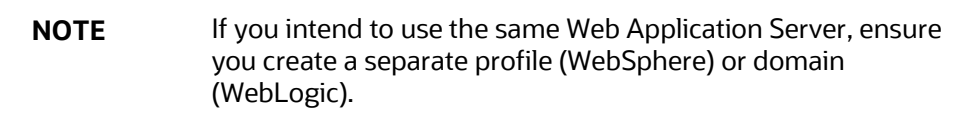

**7.** Details of WebSphere profile/WebLogic Domain/Tomcat context to be available.

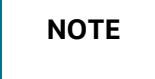

**NOTE** Ensure the RevLog4jConfig.xml is configured with default log paths before executing the utility.

## <span id="page-6-0"></span>**2.2 Cloning Steps**

Login to source config schema and execute the following query to get the config and atomic schemas names. You can use schema names in SCHEMAS attribute of **expdp** and **impdp** Database utility.

select dbuserid from db master;

Perform the instructions given in the following subsections:

### <span id="page-6-1"></span>**2.2.1 Export the complete Configuration and Atomic Schema from Source Environment**

For example:

```
expdp SYSTEM/oracle@OFSA12C2DB DIRECTORY=data_pump_dir 
DUMPFILE=ofsaaconf ofsaaatm %U.dmp filesize=2G SCHEMAS=ofsaaconf,ofsaaatm
LOGFILE=ofsaaconf_ofsaaatm_exp.log
```
**NOTE** Using the previous command creates data dumps in files in multiples of 2GB. Any other commands/tools as appropriate may be used to archive the schemas.

### <span id="page-7-1"></span>**2.2.2 Restore the complete exported dumps into the Target Environment database**

For example:

```
impdp SYSTEM/oracle@OFSA12nDB DIRECTORY=data_pump_dir 
DUMPFILE=ofsaaconf ofsaaatm %U.dmp SCHEMAS=ofsaaconf,ofsaaatm
LOGFILE=ofsaaconf_ofsaaatm_imp.log
```
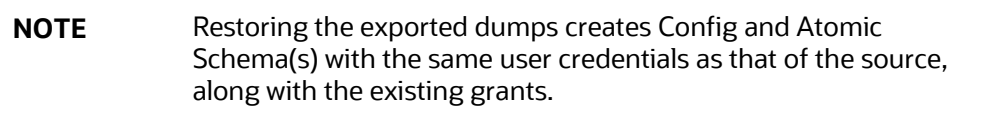

### <span id="page-7-2"></span>**2.2.3 In case of restoring the complete exported dumps into the Target Environment database with different database user names (schemas)**

For Example:

```
impdp SYSTEM/oracle@OFSA12nDB DIRECTORY=data_pump_dir 
DUMPFILE=ofsaaconf_ofsaaatm_%U.dmp REMAP_SCHEMA= 
ofsaaconf:newofsaaconf,ofsaaatm:newofsaaatm 
LOGFILE=new_ofsaaconf_ofsaaatm_imp.log
```
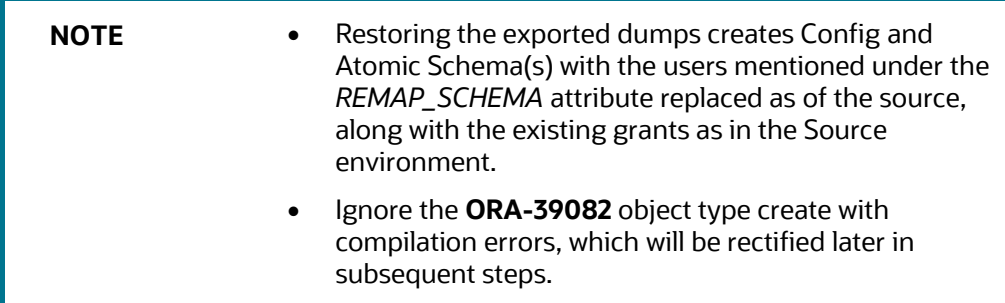

### <span id="page-7-0"></span>**2.2.4 Provide Grants and Set Passwords using SysDBA User Login**

Restoration of the dumps mentioned in the section In case of restoring the complete exported dumps into the Target [Environment database with different database user names \(schemas\)](#page-7-2) does not provide select grants. You have to login with SysDBA User role to provide the grants and set the passwords, the instructions for which are given in the following subsections.

#### **2.2.4.1 Provide Select Grants on sys.V\_\$parameter View to Config and Atomic Schemas of Target Environment Database**

For example:

```
Login as sys user:
SQL> GRANT SELECT ON SYS.V $PARAMETER TO ofsaaconf;
Grant succeeded
SQL> GRANT SELECT ON SYS.V $PARAMETER TO ofsaaatm;
Grant succeeded
```
#### **2.2.4.2 Set Passwords for Config and Atomic Schemas of Target Environment Database the Same as in Source If You Have imported into Different Schema Names**

```
For example:
Login as sys user 
SQL> ALTER USER newofsaaconf IDENTIFIED BY welcome1;
User Altered
SQL> ALTER USER newofsaaatm IDENTIFIED BY welcome1;
User Altered
```
**NOTE** This step is applicable only for OFS AAI (platform) versions 8.0.5.2.x to 8.0.5.4.x.

### <span id="page-8-1"></span>**2.2.5 Login to Config Schema of Target Environment Database**

Update the Config Schema Table values as mentioned in Table 1 o[f Appendix A.](#page-14-0)

**NOTE** This step is applicable only for OFS AAI (platform) versions 8.0.5.2.x to 8.0.5.4.x and if you have imported into different schema names.

### <span id="page-8-0"></span>**2.2.6 Copy and restore the OFSAA file system**

- **1.** Navigate to \$FIC HOME/utility/Clone/bin on Source environment and give 750 permissions to all files present in the folder.
- **2.** Execute ./OFSAA\_Archive.sh.

This step will create zipped files for \$FIC\_HOME and FTPSHARE folders in their respective locations on Source. For example, <FIC\_HOME>.zip and <FTPSHARE>.zip.

**3.** Copy the <FIC\_HOME> and <FTPSHARE> archive files from Source to Target in respective locations, that is, as per the folders created for \$FIC\_HOME and FTPSHARE. (Refer points 2, 3 in the **Target System** section.)

**NOTE** Ensure the archives are transferred in BINARY mode.

- **4.** Copy the entries made by the OFSAA installer in *.profile* of Source to the *.profile* of Target in respective locations.
- **5.** To unzip, navigate to the directory where the zipped folder is in *Target* and execute the following command:

```
unzip -a <<Zipped file>>
```
For example,

unzip –a ftpshare.zip

Perform this step for both <FIC\_HOME> and <FTPSHARE> zipped files. This will unzip both files in their respective locations in the *Target* environment.

**6.** Give 750 permissions recursively to  $\frac{2}{3}$  FIC HOME and 775 to FTPSHARE folder that have been extracted in the Target environment.

For example:

chmod –R 750 \$FIC\_HOME chmod –R 775 FTPSHARE

**7.** Modify the variables FIC\_HOME, JAVA\_BIN, PATH, ORACLE\_HOME, TNS\_ADMIN, ORACLE\_SID and OFSAA\_LOG\_HOME in the entries made by the installer in *.profile* of the *Target* environment according to the appropriate values of the *Target* Environment.

For example: Change the path to Java runtime in the JAVA\_BIN variable according to the java runtime installation on the Target environment.

- **8.** Execute the *.profile* file in the Target environment.
- **9.** Edit the tnsnames.ora file under \$TNS ADMIN directory to add/edit the connection details to OFSAA schemas of the Target environment.

### <span id="page-9-0"></span>**2.2.7 In case, you have imported into different schemas, modify Files under \$FIC\_HOME**

Navigate to \$FIC\_HOME of OFSAAI server, modify values in files as specified in step 2 of [Appendix A](#page-14-0) and follow subsequent steps.

**NOTE** This step is applicable only for OFS AAI (platform) versions 8.0.5.2.x to 8.0.5.4.x.

### <span id="page-10-0"></span>**2.2.8 Run Port Changer Utility**

- Ensure RevLog4jConfig.xml is configured with default log paths before executing the utility.
- This utility will connect to config schema to collect all the configurations, hence mandatorily edit the fie DynamicServices.xml of \$FIC\_HOME/conf directory for the attribute DEFAULT\_CONNECTION\_URL. The VALUE should be qualified jdbc URL of Target Database.

**NOTE** If your OFSAAI version is 8.0.2.2.0, 8.0.3.3.0, 8.0.4.2.0 to 8.0.4.5.0, 8.0.5.2.0 to 8.0.5.4.0, or 8.0.6.0.0 and higher, ignore the following instructions in this section and go to the next subsection [\(Run for 8.0.2.2.0, 8.0.3.3.0, 8.0.4.2.0 to 8.0.4.5.0,](#page-11-0)  [8.0.5.2.0 to 8.0.5.4.0, or 8.0.6.0.0 and Higher Versions\)](#page-11-0) for information on how to run the Port Changer Utility.

- 1. Navigate to \$FIC\_HOME folder on Target.
- **2.** Run the **PortC.jar** utility using the command:

```
java -jar PortC.jar DMP
```
A file with the name **DefaultPorts.properties** will be created under \$FIC\_HOME directory which will contain the ports, Ips, and paths currently being used.

**NOTE** It is mandatory to run the Port Changer utility using the DMP parameter every time before executing the utility using the UPD command.

- **3.** Make the necessary changes to those ports, IPs, and paths in the **DefaultPorts.properties** file as per the Target environment. Save the changes.
- **4.** Run the **PortC.jar** utility using the command:

java -jar PortC.jar UPD

\

This will change the ports, IPs and paths in .profile (under home directory), all files under \$FIC HOME directory, and tables in the database according to the values mentioned in **DefaultPorts.properties** file.

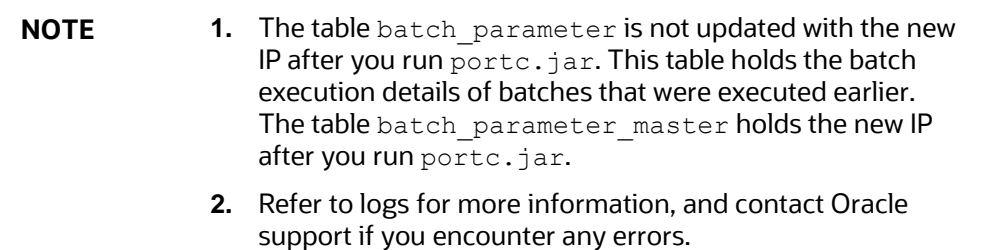

#### <span id="page-11-0"></span>**2.2.8.1 Run for 8.0.2.2.0, 8.0.3.3.0, 8.0.4.2.0 to 8.0.4.5.0, 8.0.5.2.0 to 8.0.5.4.0, or 8.0.6.0.0 and Higher Versions**

- **1.** Navigate to \$FIC\_HOME/utility/PortC/bin folder on *Target*.
- **2.** Run the **PortC.sh** utility using the command:

./PortC.sh DMP

\

A file with the name **DefaultPorts.properties** will be created under \$FIC\_HOME directory which will contain the ports, Ips, and paths currently being used.

**NOTE** It is mandatory to run the Port Changer utility using the DMP parameter every time before executing the utility using the UPD command.

- **3.** Make the necessary changes to those ports, IPs, and paths in the **DefaultPorts.properties** file as per the Target environment. Save the changes.
- **4.** Run the **PortC.sh** utility using the command:

./PortC.sh UPD

This will change the ports, IPs and paths in . profile (under home directory), all files under \$FIC\_HOME directory, and tables in the database according to the values mentioned in **DefaultPorts.properties** file.

### <span id="page-11-1"></span>**2.2.9 Run EncryptC.jar Utility to Change the Key and Encryption Strings**

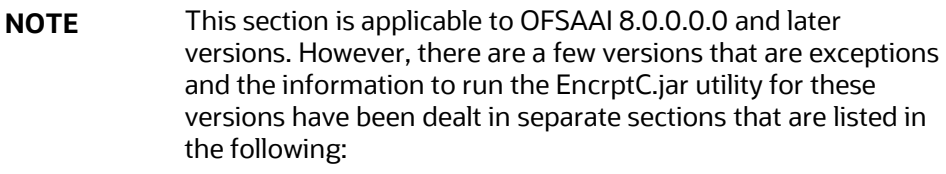

- Run EncryptC.sh Utility to Change the Key and [Encryption Strings for 8.0.2.2.0, 8.0.4.2.0 to 8.0.4.5.0,](#page-12-2)  [and 8.0.5.2.0 to 8.0.5.4.0 Versions](#page-12-2)
- [Run EncryptC.sh Utility to Change the Key and](#page-12-3)  [Encryption Strings for 8.0.6.0.0 and Higher Versions](#page-12-3)
- 1. Navigate to **\$FIC** HOME folder on *Target*.
- **2.** Execute the following command:

java -jar EncryptC.jar

**3.** See the Encrypt utility.log file under *\$FIC\_HOME/utility/EncryptC/bin* folder for log information.

### <span id="page-12-2"></span>**2.2.9.1 Run EncryptC.sh Utility to Change the Key and Encryption Strings for 8.0.2.2.0, 8.0.4.2.0 to 8.0.4.5.0, and 8.0.5.2.0 to 8.0.5.4.0 Versions**

- **1.** Navigate to \$FIC\_HOME/utility/EncryptC/bin folder on *Target*.
- **2.** Execute the following command:

./EncryptC.sh

**3.** See the Encrypt utility.log file under \$FIC\_HOME/utility/EncryptC/bin folder for log information.

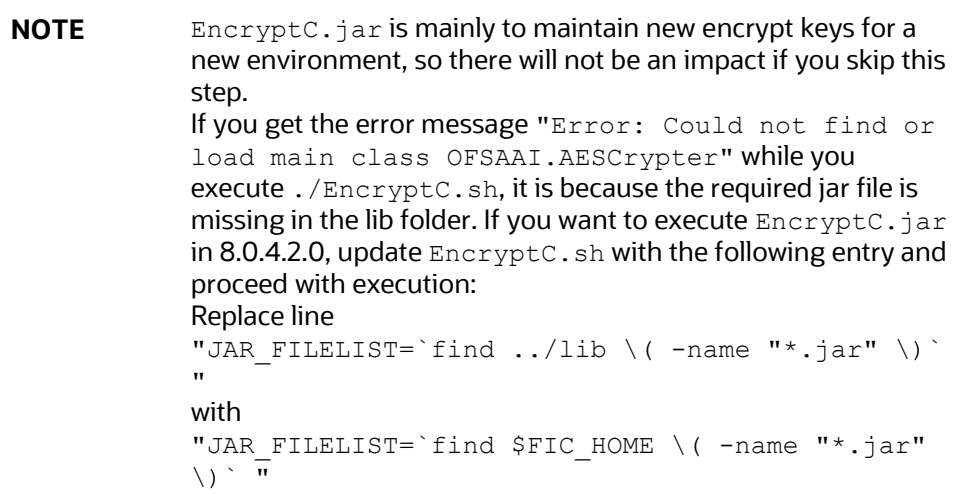

### <span id="page-12-3"></span>**2.2.9.2 Run EncryptC.sh Utility to Change the Key and Encryption Strings for 8.0.6.0.0 and Higher Versions**

It is mandatory to change the key and encryption strings for version 8.0.6.0.0 and above. See *Generating new AESCryptKey.ext and updating the keystore* section under the *Key management* section in the [OFS Analytical Applications Infrastructure Administration Guide](https://docs.oracle.com/cd/E60058_01/homepage.htm) for more information.

### <span id="page-12-0"></span>**2.2.10 Perform Post Cloning Configurations**

Perform the post cloning configurations as mentioned in the *Post Installation Configurations* section in the 8.0.0.0.0 and 8.0.2.0.0 [OFS AAAI Application Pack Installation and Configuration Guide.](https://docs.oracle.com/cd/E60058_01/install.htm)

### <span id="page-12-1"></span>**2.2.11 Create and deploy .ear/ .war**

- **1.** Navigate to \$FIC\_WEB\_HOME on the *Target*.
- **2.** Delete OFSAA application \*.war/\*.ear file present in this folder.
- **3.** Execute the command:

./ant.sh

- **4.** Copy the generated .ear/.war file on to the Web Application Server identified for this OFSAA instance.
- **5.** Modify all the Database connection resources done on Web Application Server are mapped to new JDBC URL and Database User Credentials. Verify test connection to validate.
- **6.** Deploy the .ear/.war file using the Web Application Server Admin Console.

### <span id="page-13-0"></span>**2.2.12 Access the UI**

Access the UI by using the new IP Address/ Host Name, new Port, and new Context Name.

For example:

```
http://<IP ADDRESS/ HOSTNAME>:<PORT>/<CONTEXT NAME>/login.jsp
```
# <span id="page-14-0"></span>**3 Appendix A**

Manually modify the occurrences of source database username with a new target database username (see REMAP\_SCHEMA attribute given in Restore the complete exported dumps into the Target **[Environment database](#page-7-1) of Cloning Steps).** 

**1.** Log in to the newly imported Config Schema and update the Column values as mentioned in the following table (Ignore if there are no rows found):

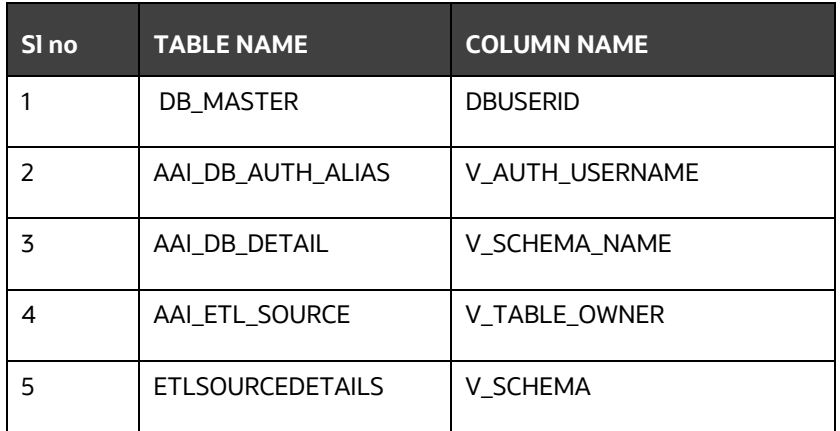

**Table 1**

**2.** Manually modify the occurrences of source Config Database username with New Target Config Database username.

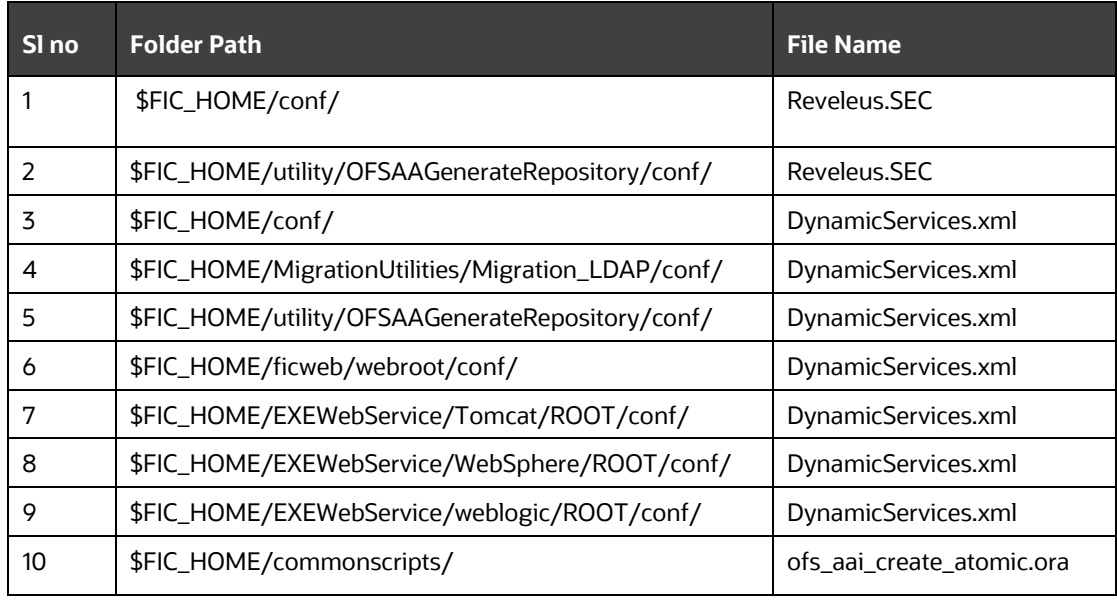

**Table 2**

**NOTE** Based on the Web Application Server, choose the relevant folder path from number 7, 8 or 9 from the previous list.

- **3.** Execute scripts on Atomic Schemas to update new target config database user name as mentioned in the following:
	- **a.** On the putty console, navigate to  $\frac{2}{FIC}$  HOME/commonscripts/ on OFSAAI Server.
	- **b.** Create a copy of file ofs aai create atomic.ora as ofs aai create atomic <INFODOM>.ora.
	- **c.** Now replace \$INFODOM place holder with actual infodom name in the file ofs aai create atomic <INFODOM>.ora.

**NOTE** Enclose the actual infodom name within a single quote.

INFODOM is associated with each atomic schema, hence you have to create individual files for each atomic schema.

You can fetch the INFODOM value associated with each atomic schema by executing the following query logging into the newly modified config schema.

```
SQL> select h.dbuserid, q.dsnid from dsmmaster q, db master h whereq.dbname = h.dbname and h.dbname <  'CONFIG';
```
- **d.** Connect to Atomic Schemas using sqlplus utility of \$ORCLE\_HOME/bin.
- **e.** Execute ofs\_aai\_create\_atomic\_<INFODOM>.ora file and ignore **ORA-00001** and **ORA-02292** errors in the log file. In case, there are other errors, contact Oracle Support Services.

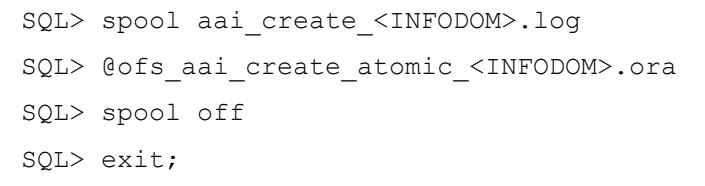

**NOTE** Repeat this for all the atomic schemas. Once execution is complete, delete all files created as ofs aai create atomic <INFODOM>.ora.

**f.** Login into the newly imported Atomic Schemas. Perform the following steps on each Atomic Schema to modify the interdependent object:

Run the following query in each Atomic schema for verification of invalid object status:

```
select object type, object name from user objects
where object type in ('FUNCTION', 'PACKAGE', 'PACKAGE
BODY','PROCEDURE','TRIGGER','VIEW') and status = 'INVALID'
order by object type , object name;
```
If the above query list out the objects,

**i.** Run the following anonymous block to compile invalid objects:

```
BEGIN
       FOR cur rec IN ( select object type, object name from
     user objects
     where object type in ('FUNCTION', 'PACKAGE', 'PACKAGE
     BODY','PROCEDURE','TRIGGER','VIEW') and status = 'INVALID' 
     order by object type , object name )
        LOOP
          BEGIN
     IF cur rec.object type = 'PACKAGE BODY' THEN
      EXECUTE IMMEDIATE 'ALTER PACKAGE ' || ' "' || 
     cur rec.object name || '" COMPILE BODY';
                     COMMIT;
                     ELSE
      EXECUTE IMMEDIATE 'ALTER ' || cur_rec.object_type || ' "' || 
     cur rec.object name || '" COMPILE';
                     COMMIT;
          END IF;
          EXCEPTION
           WHEN OTHERS THEN NULL;
          END;
        END LOOP;
     END;
ii. Run the following scripts to enable object registration elements:
     spool <Validpath>/restore_owner.log
     alter table REV TABLES TL disable constraint FK_REV_TABLES_TL_1
     /
     alter table REV TABLE CLASS ASSIGNMENT disable constraint
     FK V TABLE CLASS ASSIGNMENT 2
     /
     alter table REV TAB COLUMNS disable constraint
     FK REV TAB COLUMNS 1
     /
     alter table REV TABLE LOG CLASS ASMNT disable constraint
     FK V TABLE CLASS LOG ASMNT 2
     /
     alter table REV TAB CONSTRAINTS disable constraint
     FK REV TAB CONSTRAINTS
     /
     alter table REV TAB CONSTRAINT COLUMNS disable constraint
     FK REV TAB CONST COLUMNS
```

```
/
alter table REV TAB INDEXES disable constraint
FK REV TAB INDEXES
/
update FSI_DB_INFO set owner=USER 
/
update REV_COLUMN_PROPERTIES set owner=USER
/
update REV DESCRIPTION TABLES set owner=USER ,
DESCRIPTION TABLE OWNER=USER
/
update REV_TABLES_B set owner=USER
/
update REV_TABLES_TL set owner=USER 
/
update REV_TABLE_CLASS_ASSIGNMENT set owner=USER 
/
update REV_TAB_COLUMNS set owner=USER
/
update REV_TAB_COLUMNS_MLS set owner=USER
/
update REV_VIRTUAL_TABLES set owner=USER
/
update REV_VIRTUAL_TABLES_MLS set owner=USER
/
update REV_VIRTUAL_TABLES_TL set owner=USER
/
update REV_TAB_CONSTRAINTS set owner=USER
/
update REV_SYNONYMS set table_owner=USER 
/
update REV_TABLE_LOG_CLASS_ASMNT set owner=USER 
/
update REV_TAB_CONSTRAINT_COLUMNS set owner=USER
/
update REV_TAB_INDEXES set owner=USER
/
update REV_TAB_REF_CONSTRAINTS set owner=USER
```

```
/
alter table REV TABLE LOG CLASS ASMNT enable constraint
FK V TABLE CLASS LOG ASMNT 2
/
alter table REV TAB CONSTRAINTS enable constraint
FK REV TAB CONSTRAINTS
/
alter table REV TAB CONSTRAINT COLUMNS enable constraint
FK REV TAB CONST COLUMNS
/
alter table REV TAB_INDEXES enable constraint FK_REV_TAB_INDEXES
/
alter table REV_TAB_COLUMNS enable constraint 
FK_REV_TAB_COLUMNS_1
/
alter table REV TABLE CLASS ASSIGNMENT enable constraint
FK V TABLE CLASS ASSIGNMENT 2
/
alter table REV TABLES TL enable constraint FK REV TABLES TL 1
/
commit
/
spool off
exit;
```
## **Send Us Your Comments**

Oracle welcomes your comments and suggestions on the quality and usefulness of this publication. Your input is an important part of the information used for revision.

- Did you find any errors?
- Is the information clearly presented?
- Do you need more information? If so, where?
- Are the examples correct? Do you need more examples?
- What features did you like most about this manual?

If you find any errors or have any other suggestions for improvement, indicate the title and part number of the documentation along with the chapter/section/page number (if available) and contact the Oracle Support.

Before sending us your comments, you might like to ensure that you have the latest version of the document wherein any of your concerns have already been addressed. You can access My Oracle Support site which has all the revised/recently released documents.

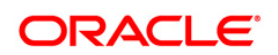